# **RCE Paris** Dimanche 21 novembre 2021

 $M$ 

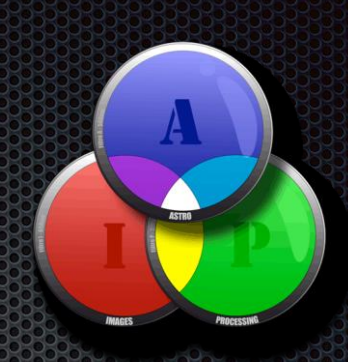

# Ps

Adobe Photoshop CS6

Initialisation en cours des panneaux

**Pixinsight** 

.<br>Thomas Knoll, Seetharaman Narayanan, Russell Williams, David Howe, Jackie .<br>Lincoln-Owyang, Maria Yap, Joe Ault, Barkin Aygun, Vinod Balakrishnan, Foster Brereton,<br>Jeff Chien, Jon Clauson, Jeffrey Cohen, Chris Cox, Alan Erickson, Pete Falco, Paul Ferguson, John Hanson, Jerry Harris, Kevin Hopps, Chintan Intwala, Betty Leong, Tai Luxon, Mark .<br>Maguire, Christoph Moskalonek, Renbin Peng, John Peterson, Dave Polaschek, Thomas .<br>Ruark, Yuyan Song, Sarah Stuckey, Nikolai Śvakhin, John Worthington, Tim Wright, David Hackel, Mike Keogh, Sarah Kong, Wennie Leung, Tom McRae, Jeff Sass, Yukie Takahashi Barry Young, Steven Eric Snyder, Patty Wilson, Pam Clark, Zorana Gee, Bryan O'Neil Hughes, Stephen Nielson, Carl Gushiken, Jeffrey Tranberry, Matthew Bice, Tim Riot, B. Winston Hendrickson, Stephen DiVerdi, Melissa Itamura, Yuko Kagita, Michael Orts, David Mohr, Heather Barrett, Ping Zheng, Rachel Magnus, Yali Lei, Jianguo Liu

C 1990-2012 Adobe Systems Incorporated. All rights reserved.

# Trucs et astulces sous Photoshop Calculation

### Nicolas Outters

# NIVEAU : DÉBUTANT

Image RGB Infos de couleurs

### ๏Mode luminosité

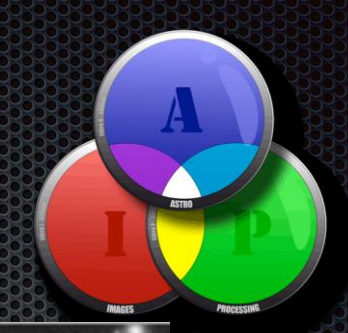

Image N/B en niveaux de gris Infos de détails

# ๏Mode luminosité

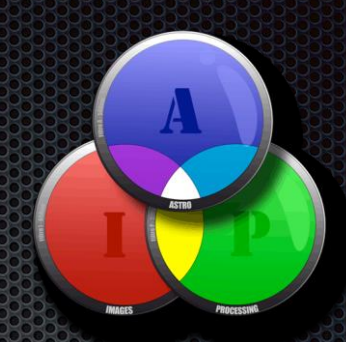

Image RGB + Niveaux de gris = LRGB Couleurs + détails

# **O**Mode luminosité

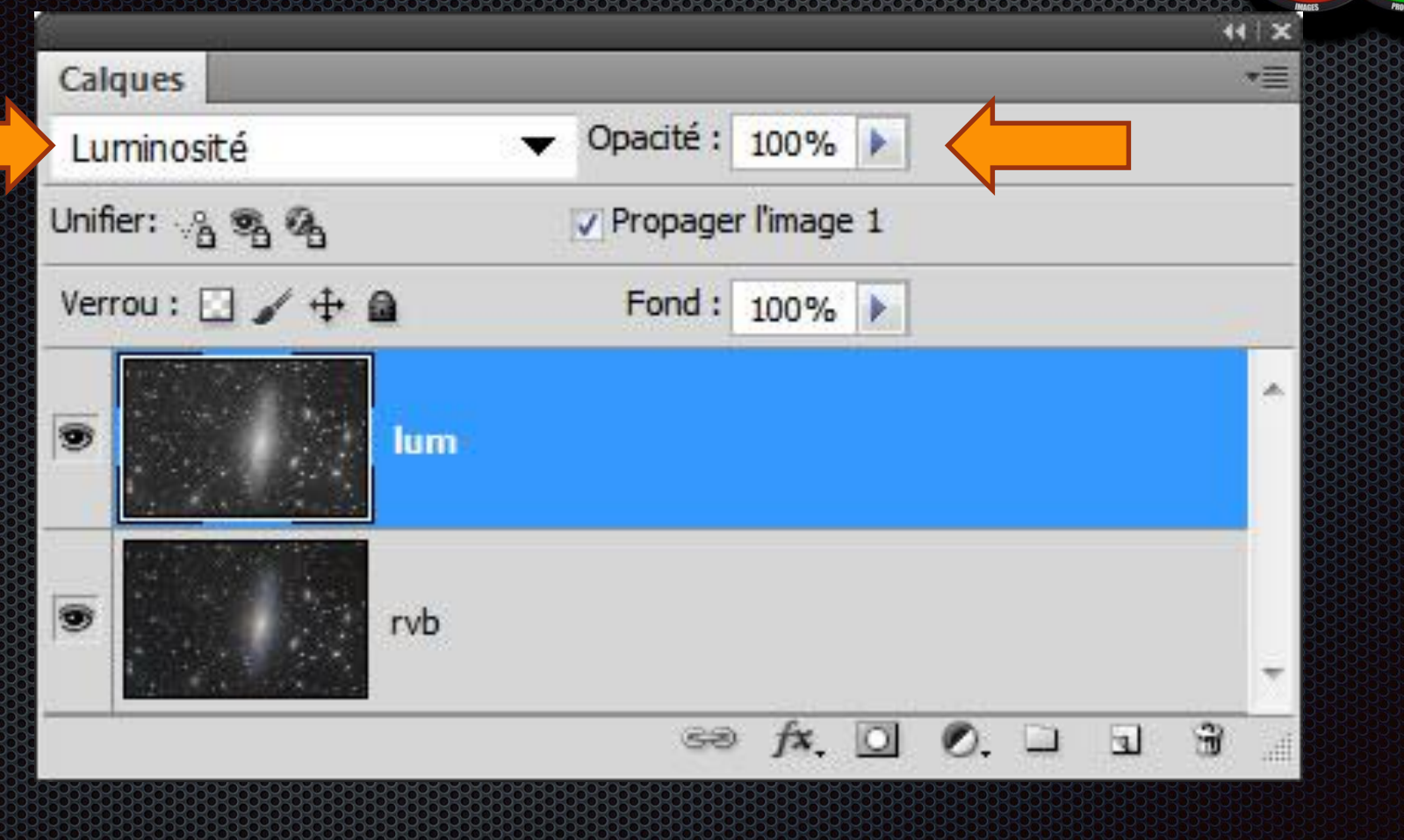

 $\bullet$  Pixinsight

# UN MASQUE TRÈS INTELLIGENT NIVEAU : DEBUTANI

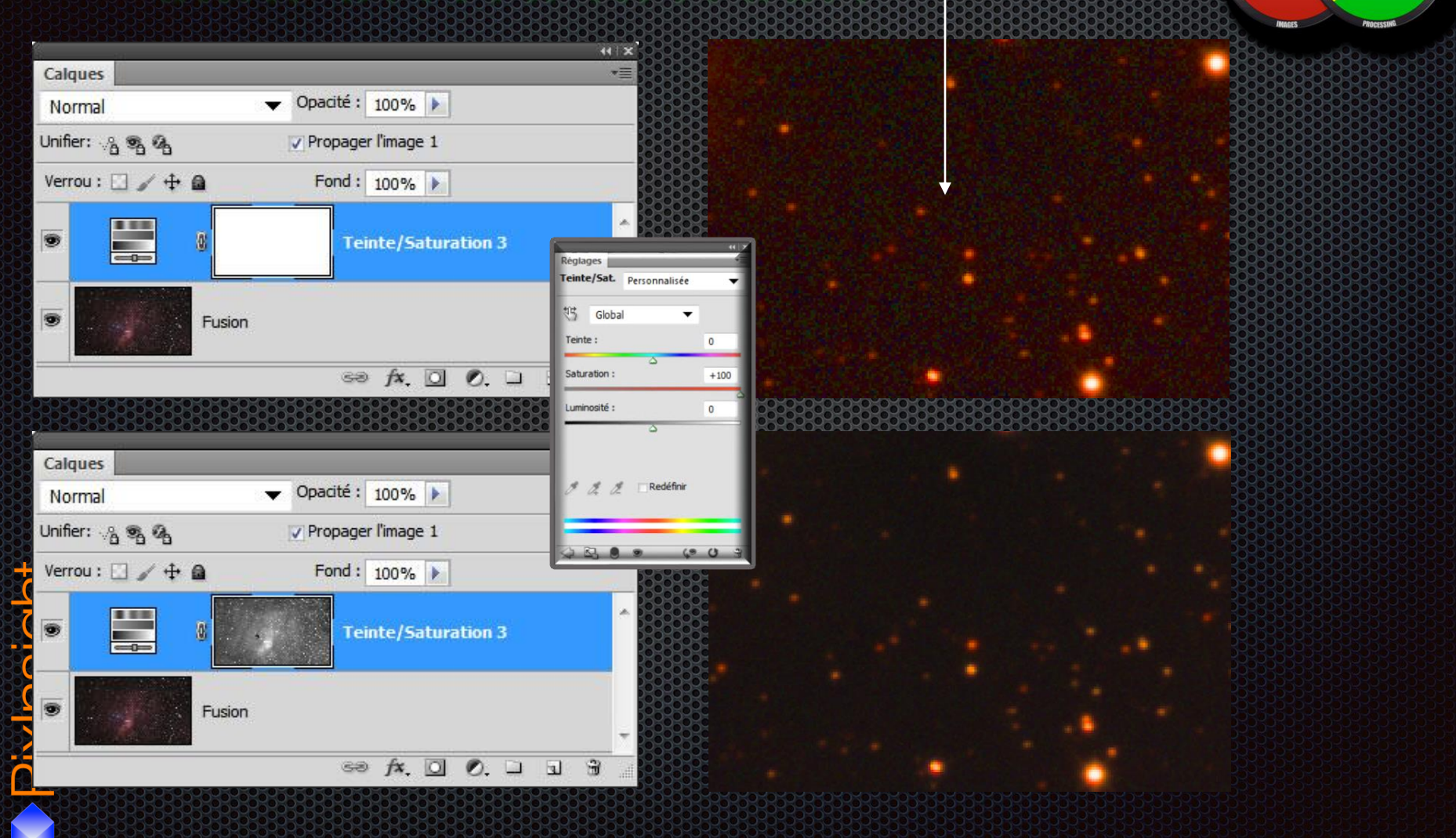

bruit

 $|A|$ 

# UN MASQUE TRÈS INTELLIGENT

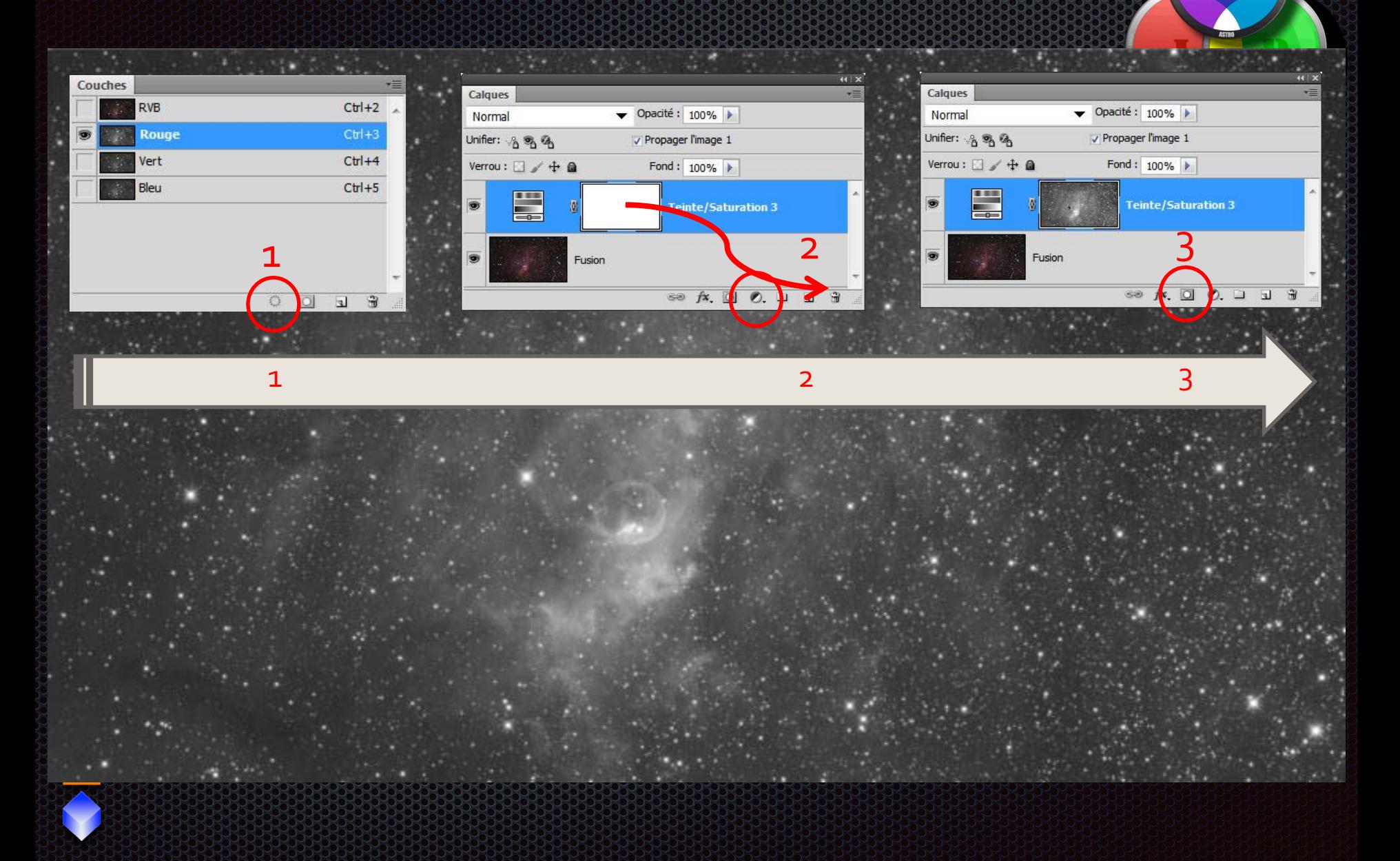

Æ

# **O**Mode éclaircir NIVEAU : DEBUTANT

 $\frac{1}{1}$ 

Opacité : 100% ▶

aager l'image 1

Fond: 100% |

se  $f$ x,  $\Box$  0,  $\Box$   $\Box$ 

Calques

Eclaircin Unifier: 8 % %

Verrou: 4 + a

**RGB** 

Ha-OIII-OIII

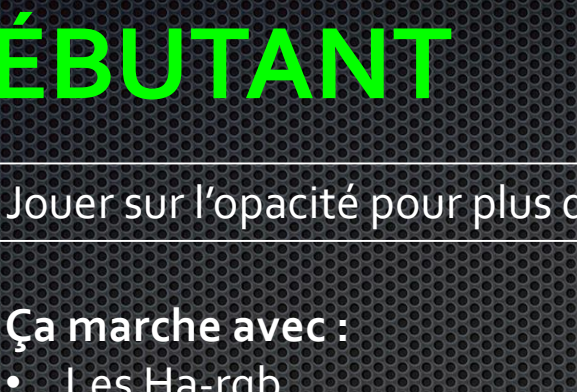

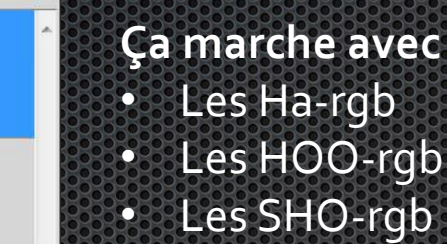

Jouer sur l'opacité pour plus de naturel

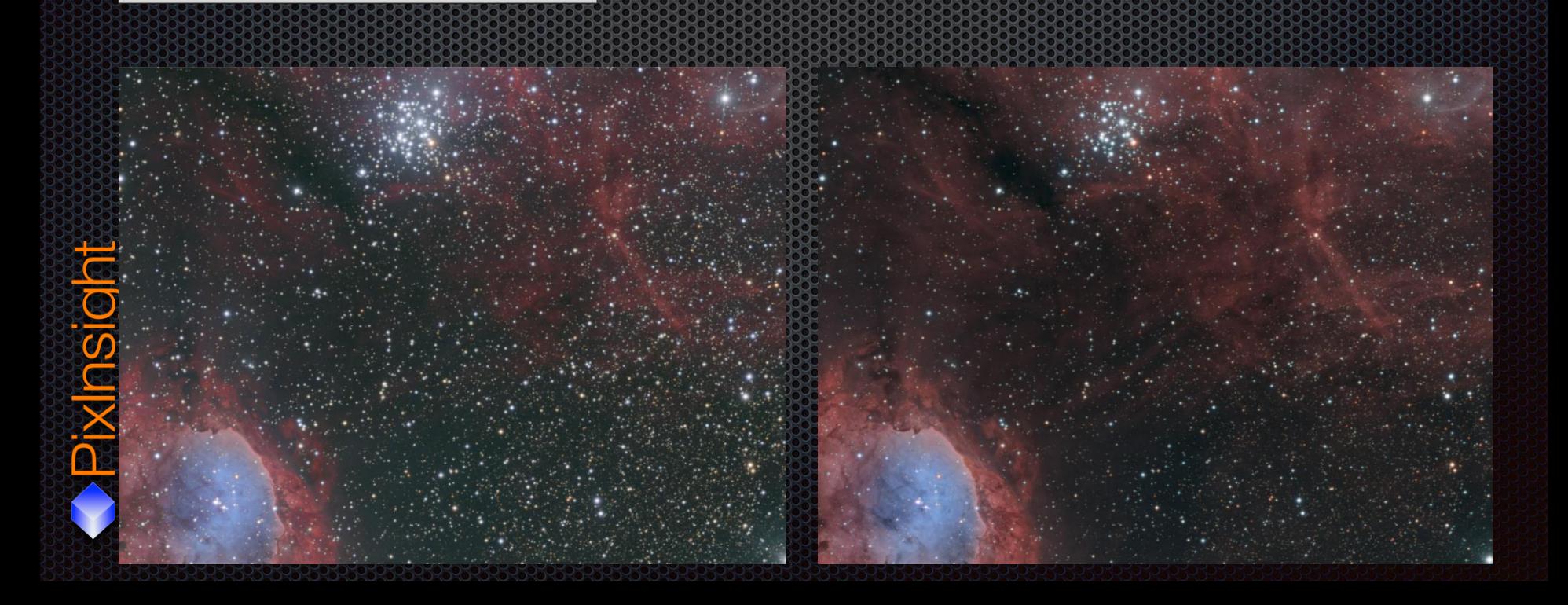

# NOISEWARE, UN PLUGIN BIEN UTILE NIVEAU DÉBUTANT

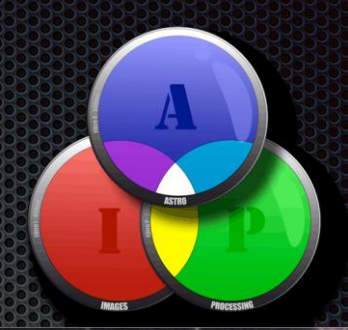

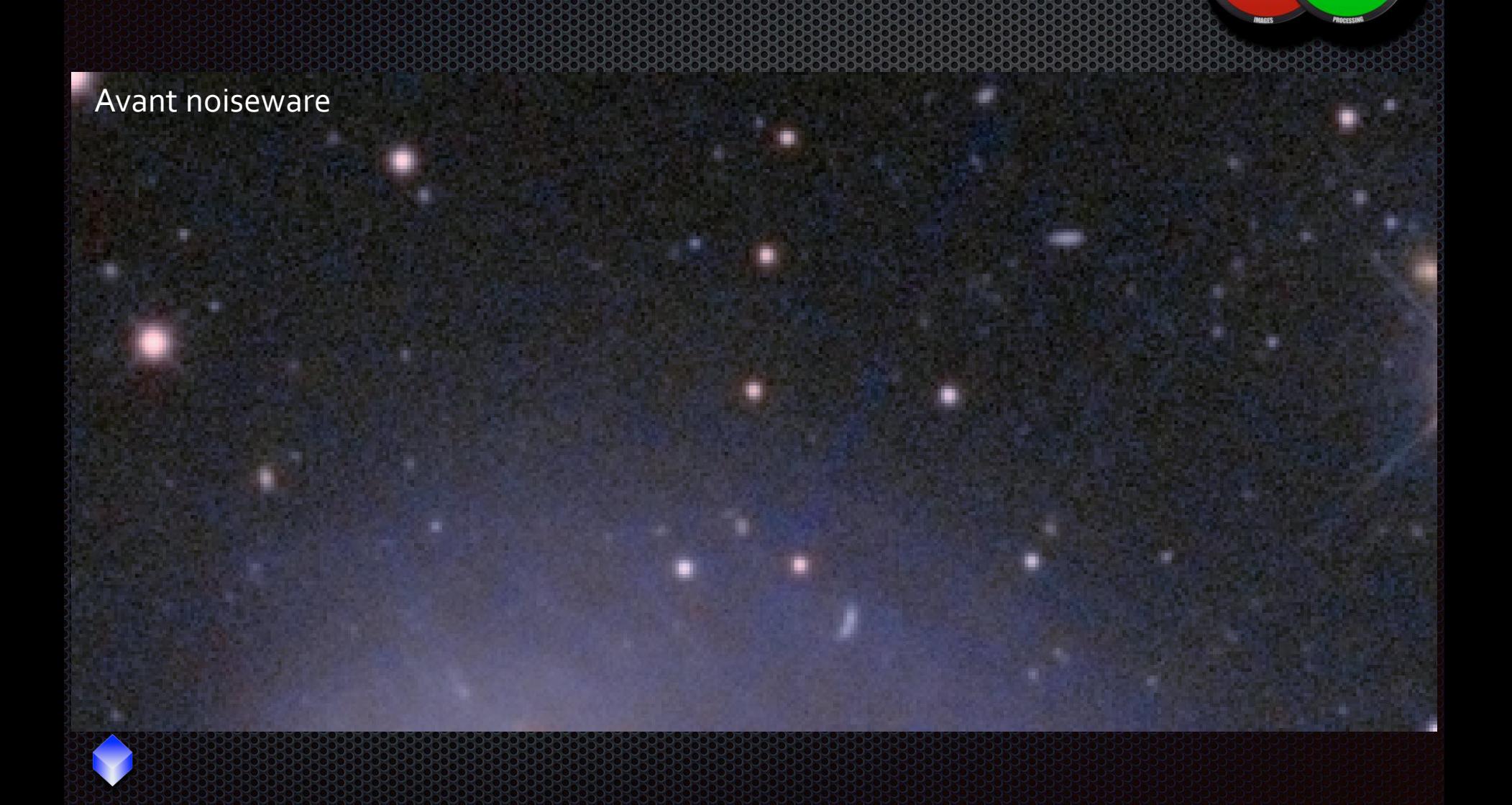

Æ

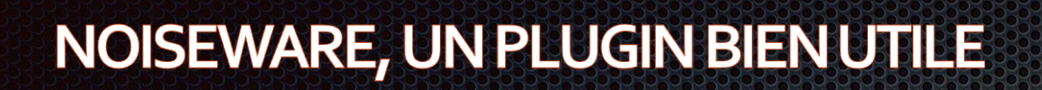

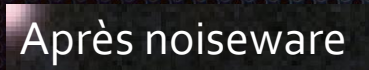

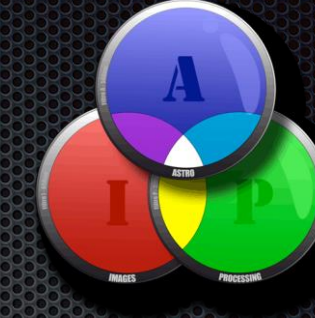

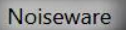

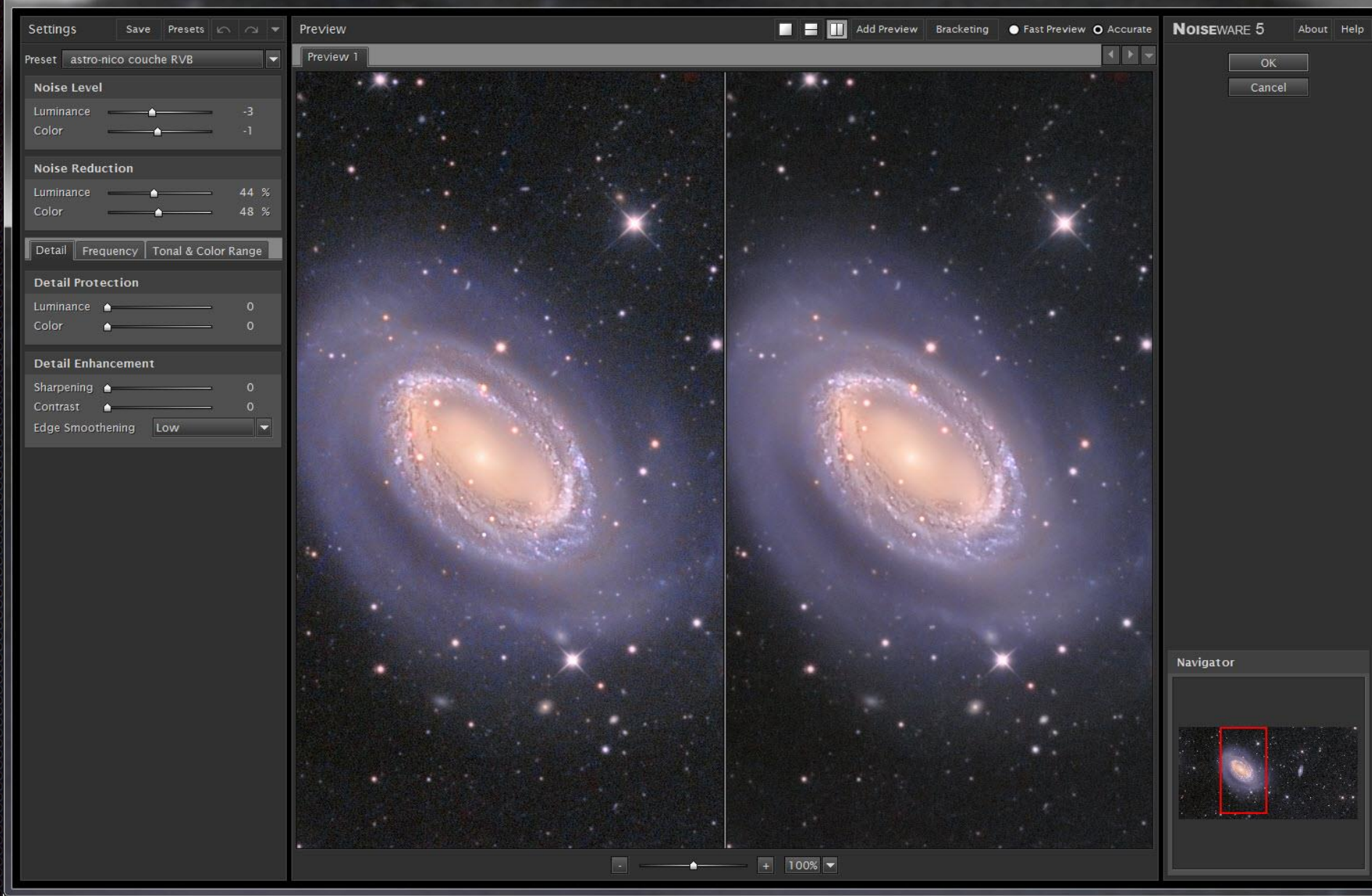

 $\Box$ 

 $\overline{ }$ 

X

#### Noiseware

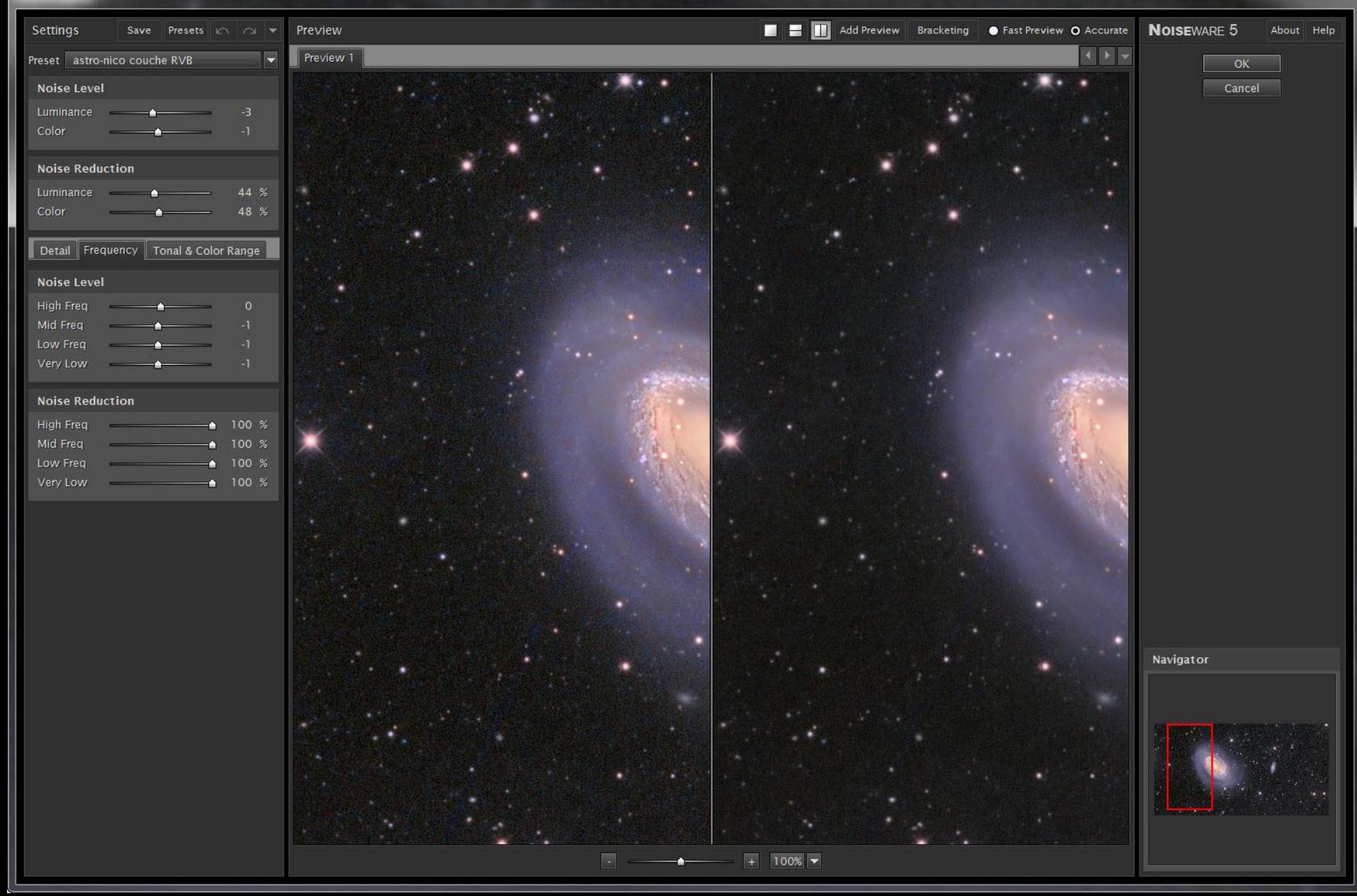

**REDIGER** 

 $\mathbf{x}$ 

#### Noiseware

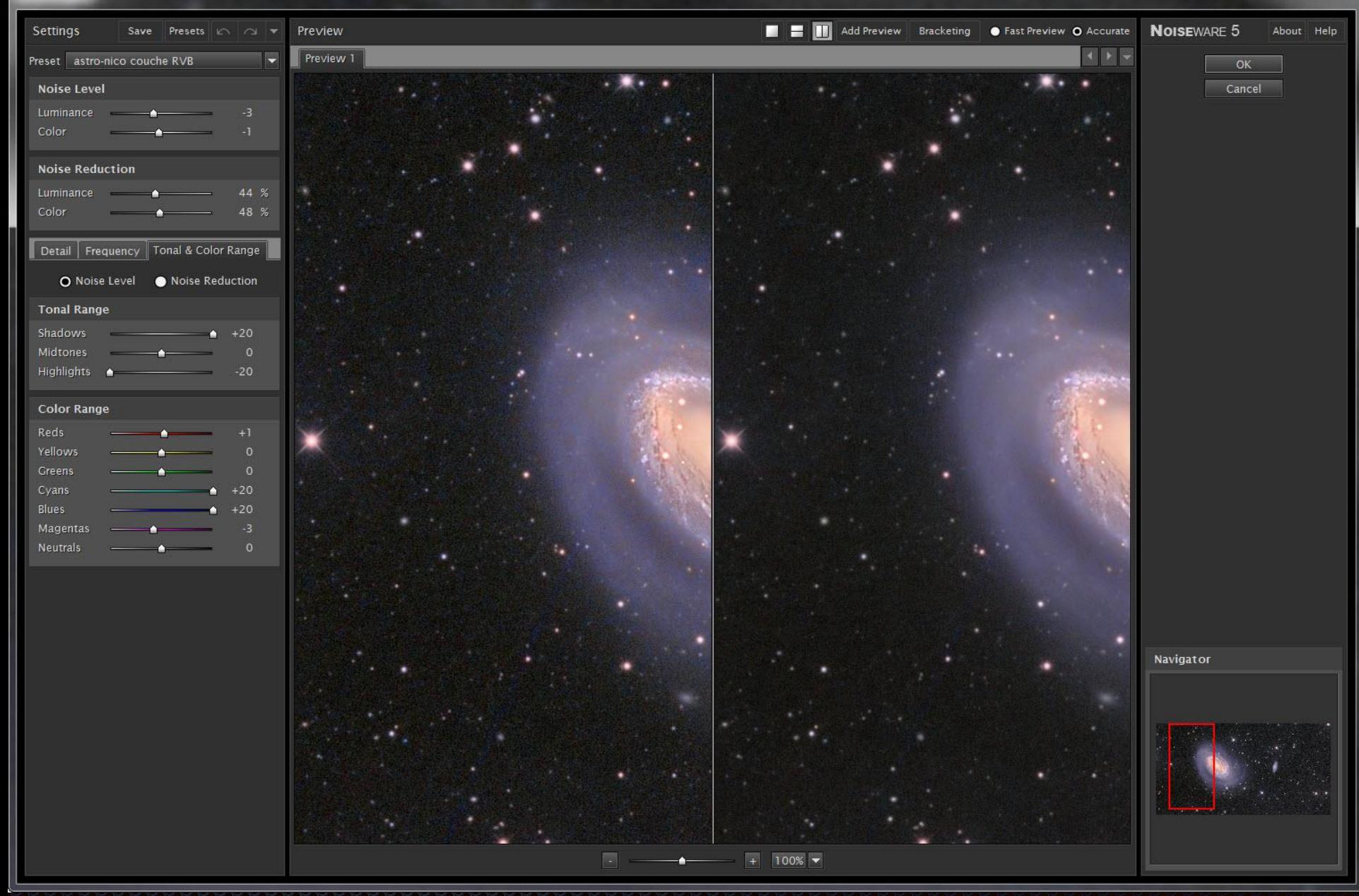

 $\mathbf{x}$ 

 $\Box$ 

 $\sim$  011

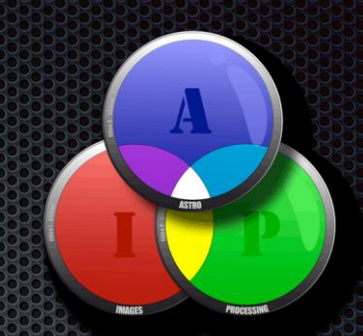

# • <http://www.imagenomic.com/> • 79 \$ achat en ligne • Valable sur Photoshop cc en Windows et Mac • Intégré dans Photoshop

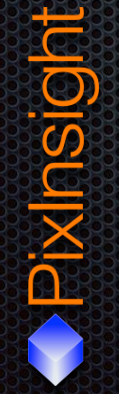

# **O**Mode incrustation NIVEAU SECONE RIVIES

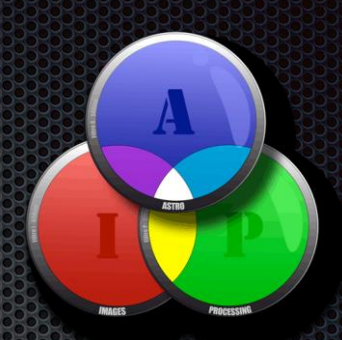

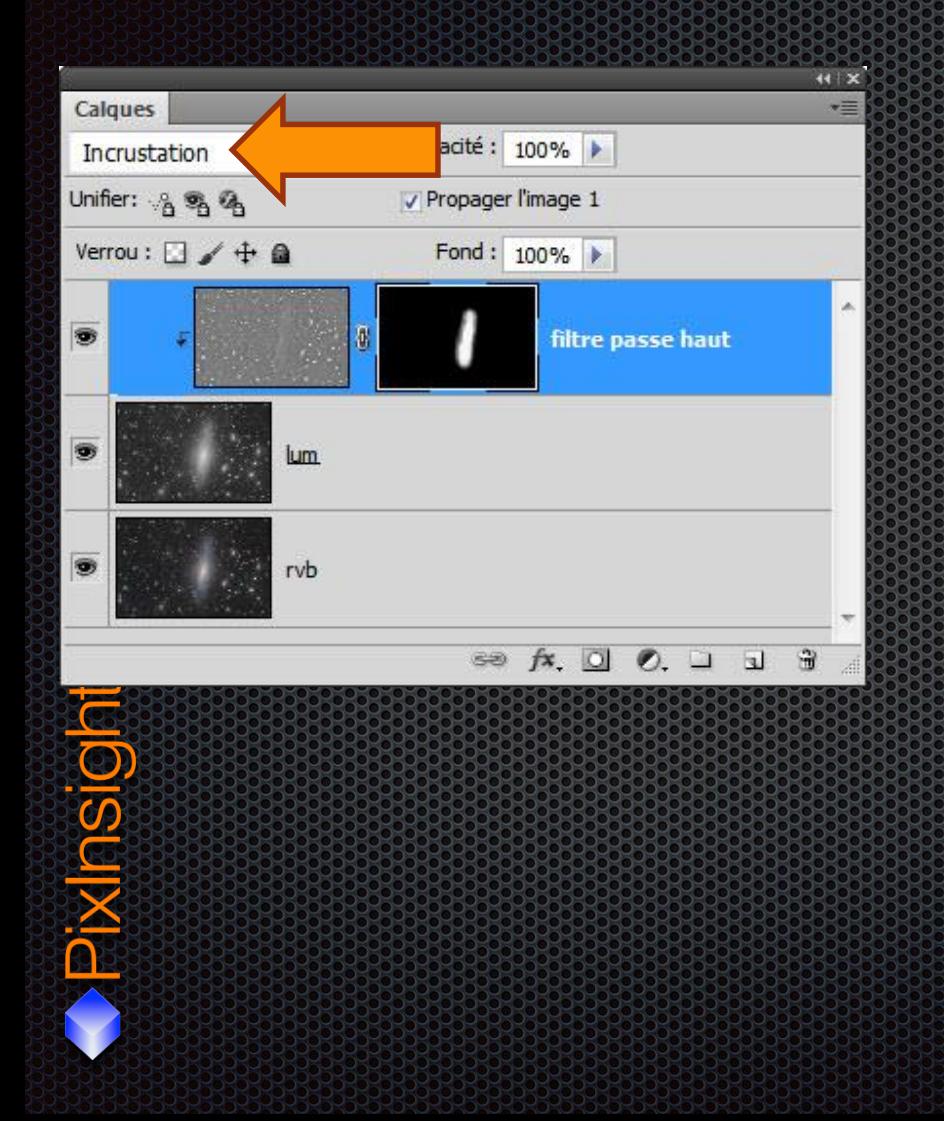

Menu « Filtres/divers/passeHaut

#### HARGB: DE LA COULEUR PAS DU SAUMON! VIVEAU <u>UHCO</u> **Basi**

100% Halpha

100% rgb

·Pixinsight

S Arrière-plan  $\Omega$  $f$   $\mathbf{x}$  $\overline{O}$ පෙ ø.  $\overline{\mathbf{u}}$ 

Calque 1

pa uté : 100% **}** 

V Propager l'image 1

Fond:  $100\%$ 

Calques

S

Luminosité

Unifier: 8 % % Verrou:  $\Box \nearrow + \triangleq$ 

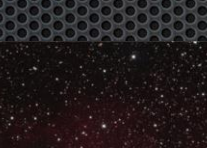

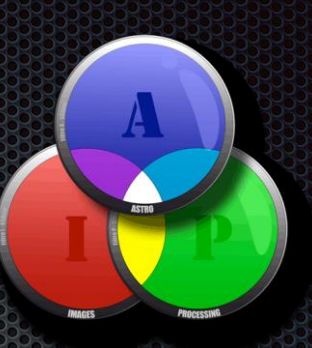

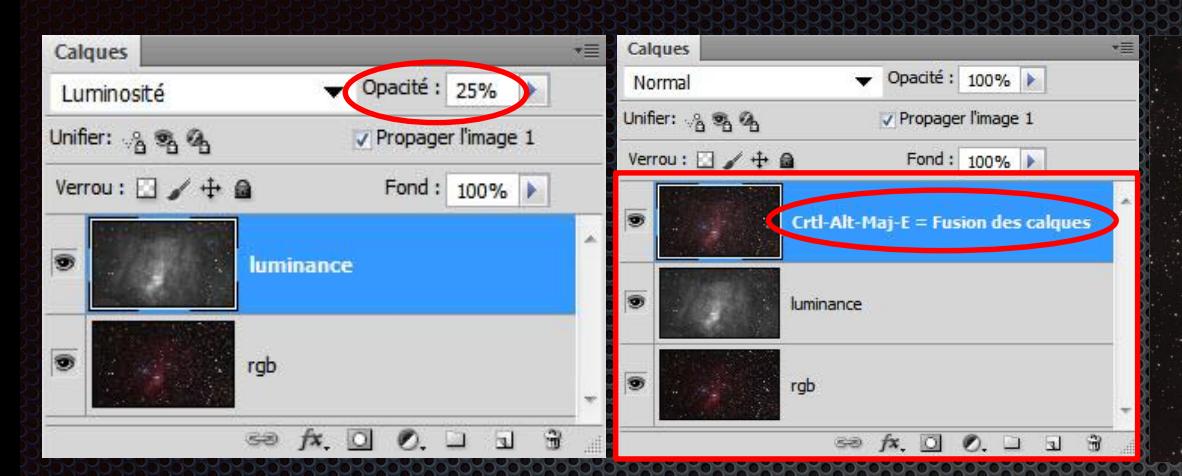

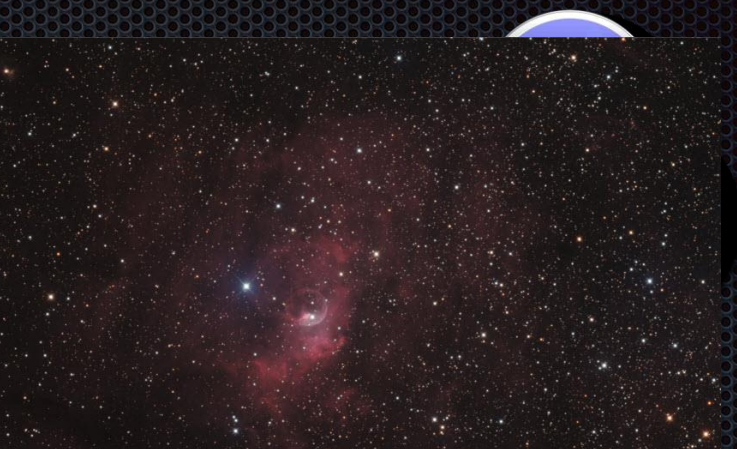

# HARGB: DE LA COULEUR PAS DU SAUMON!

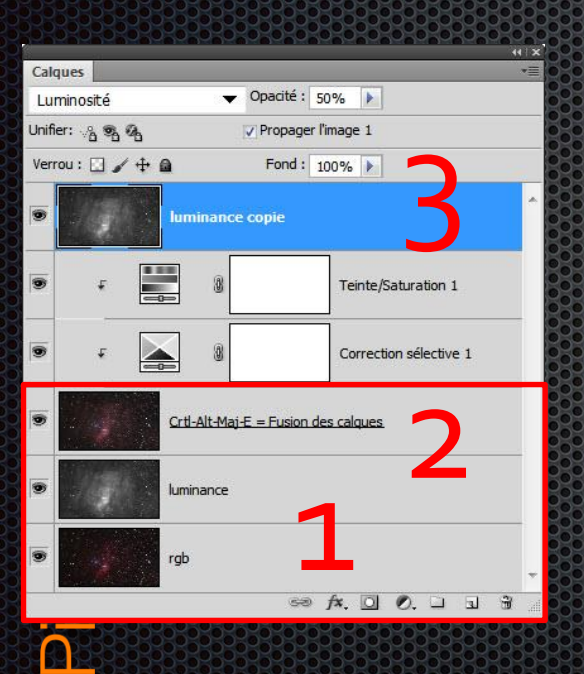

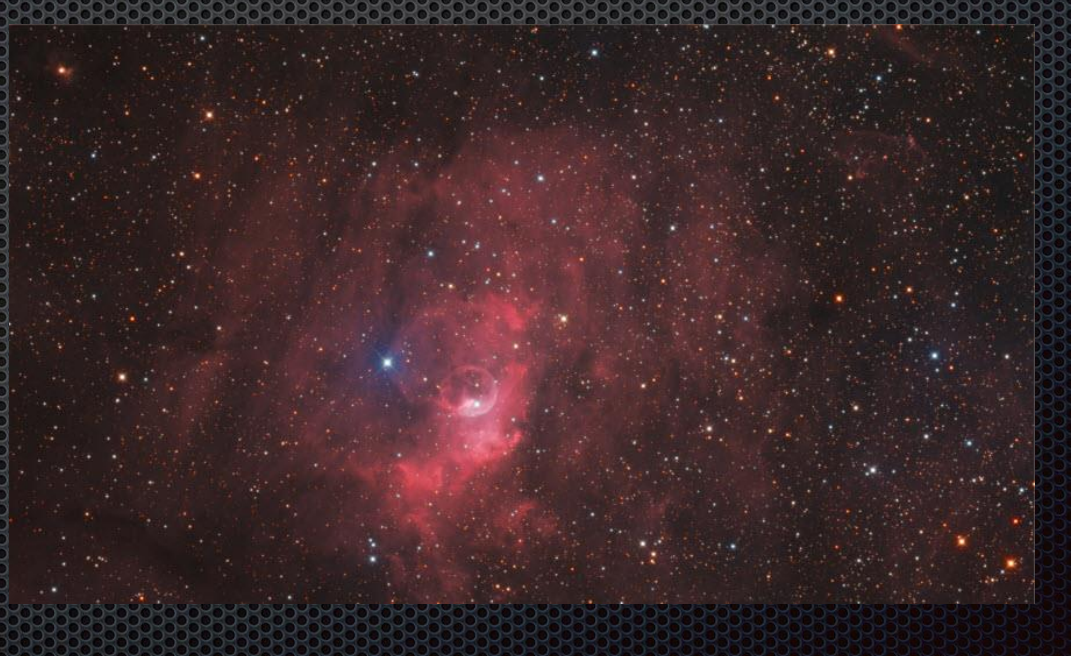

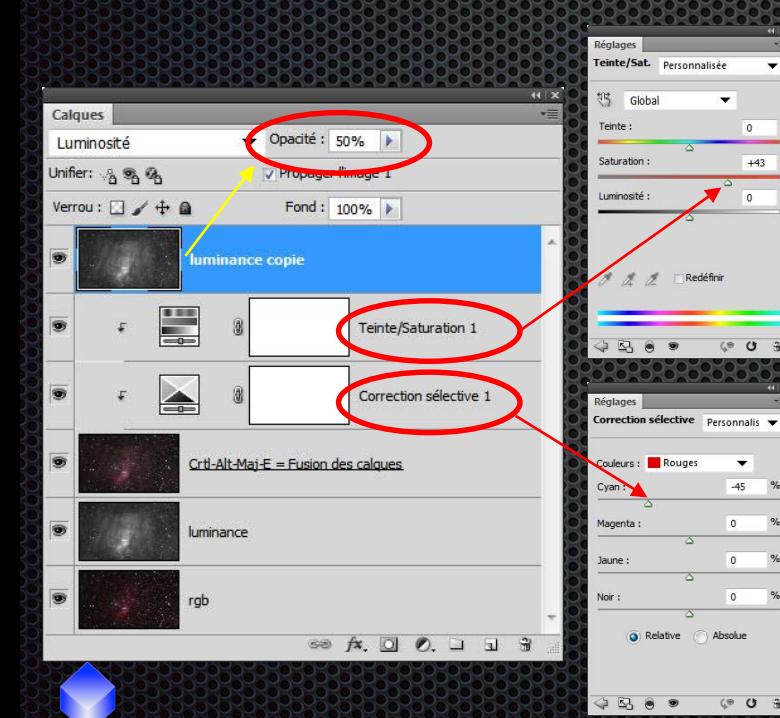

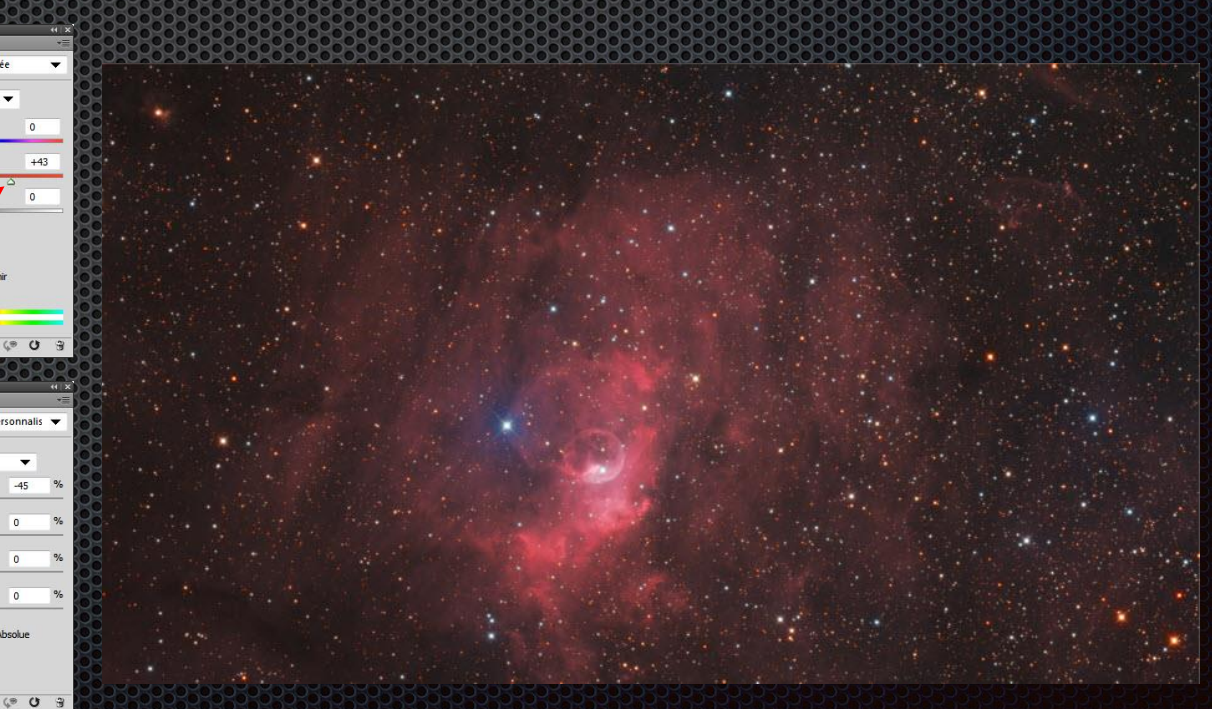

### HARGB: DE LA COULEUR PAS DU SAUMON!

 $\overline{\phantom{0}}$ 

Redéfinir

 $\circ$ 

 $\circ$ 

 $\overline{\phantom{0}}$  $-45$ 

 $\mathfrak o$ 

 $\overline{0}$ 

 $\circ$ 

Absolue

 $+43$ 

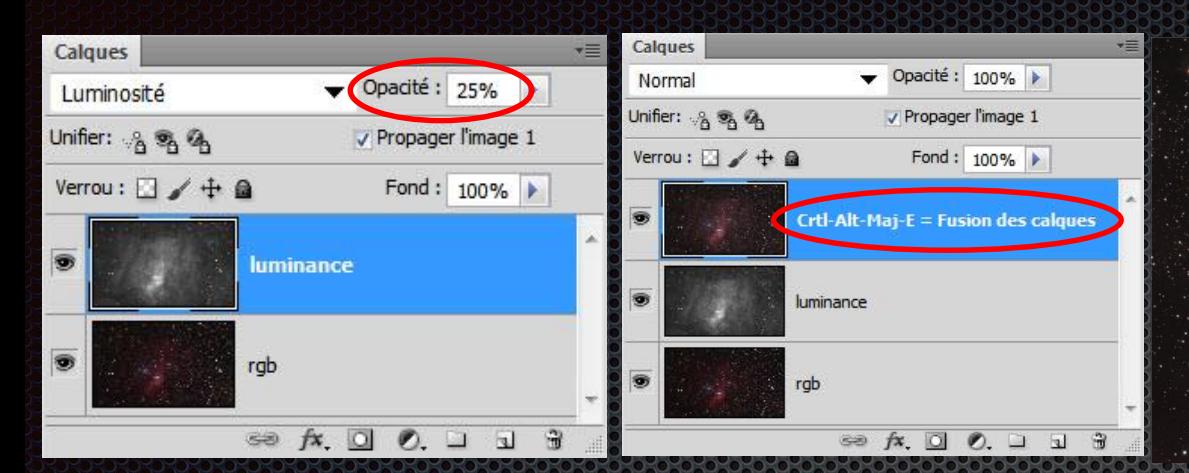

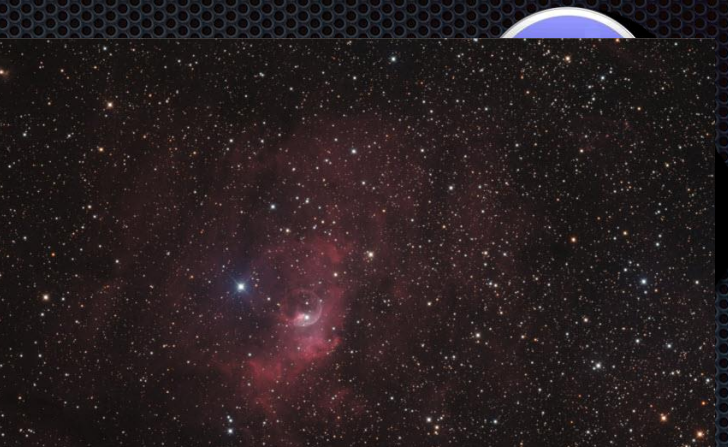

# **HARGB: DE LA COULEUR PAS DU SAUMON!**

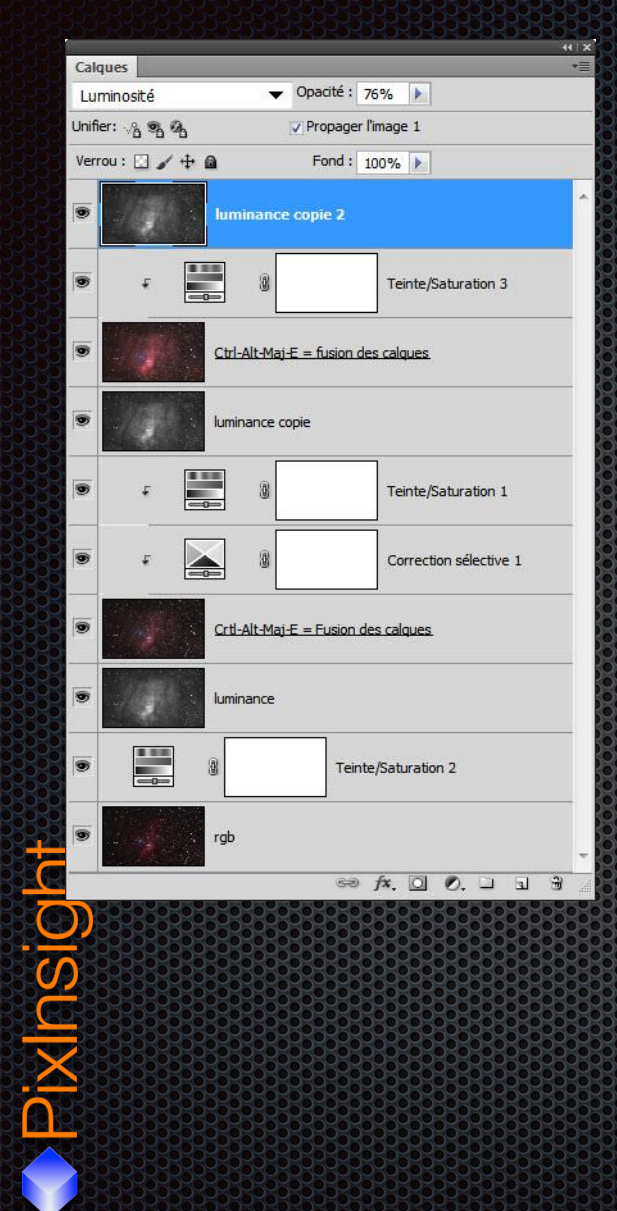

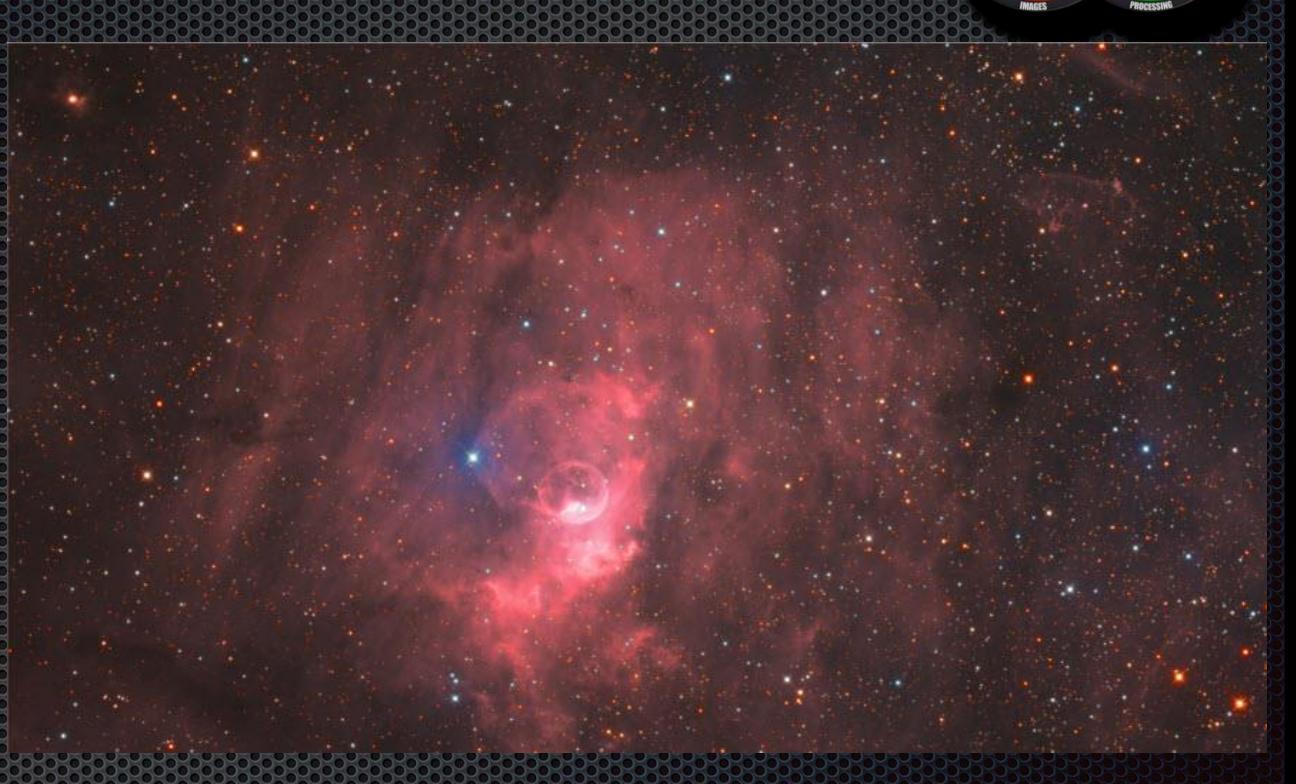

Æ

# HARGB : DE LA COULEUR PAS DU SAUMON!

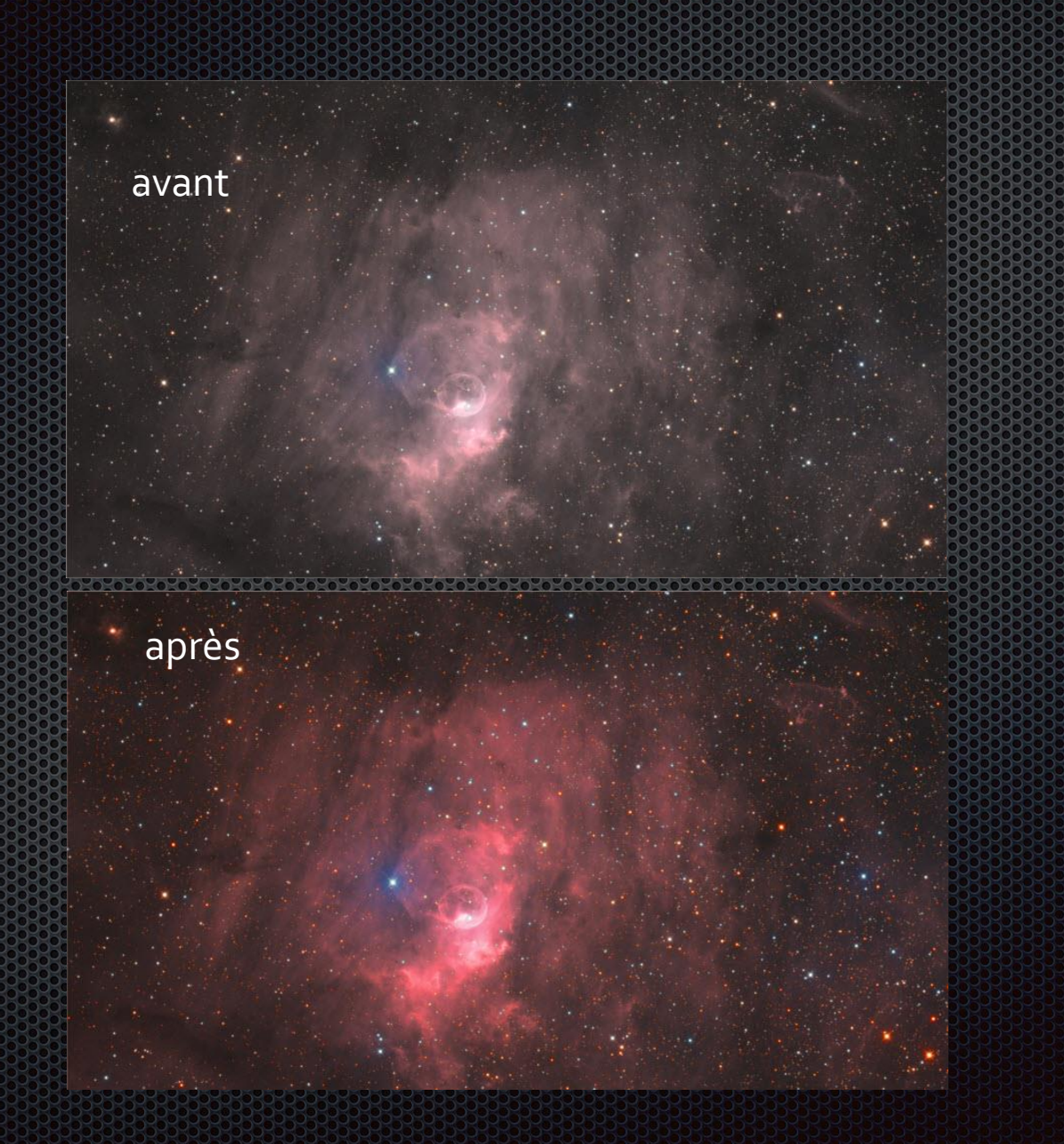

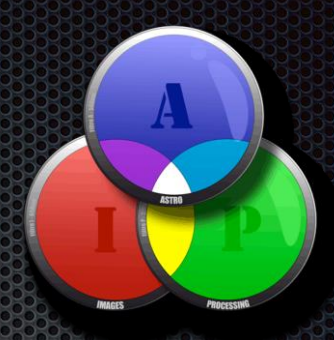

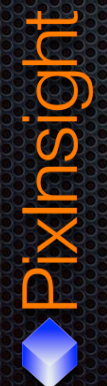

# UNE COUCHE COULEUR QUI FAIT LA DIFFÉRENCE NIM EZRE EZRE EZRE

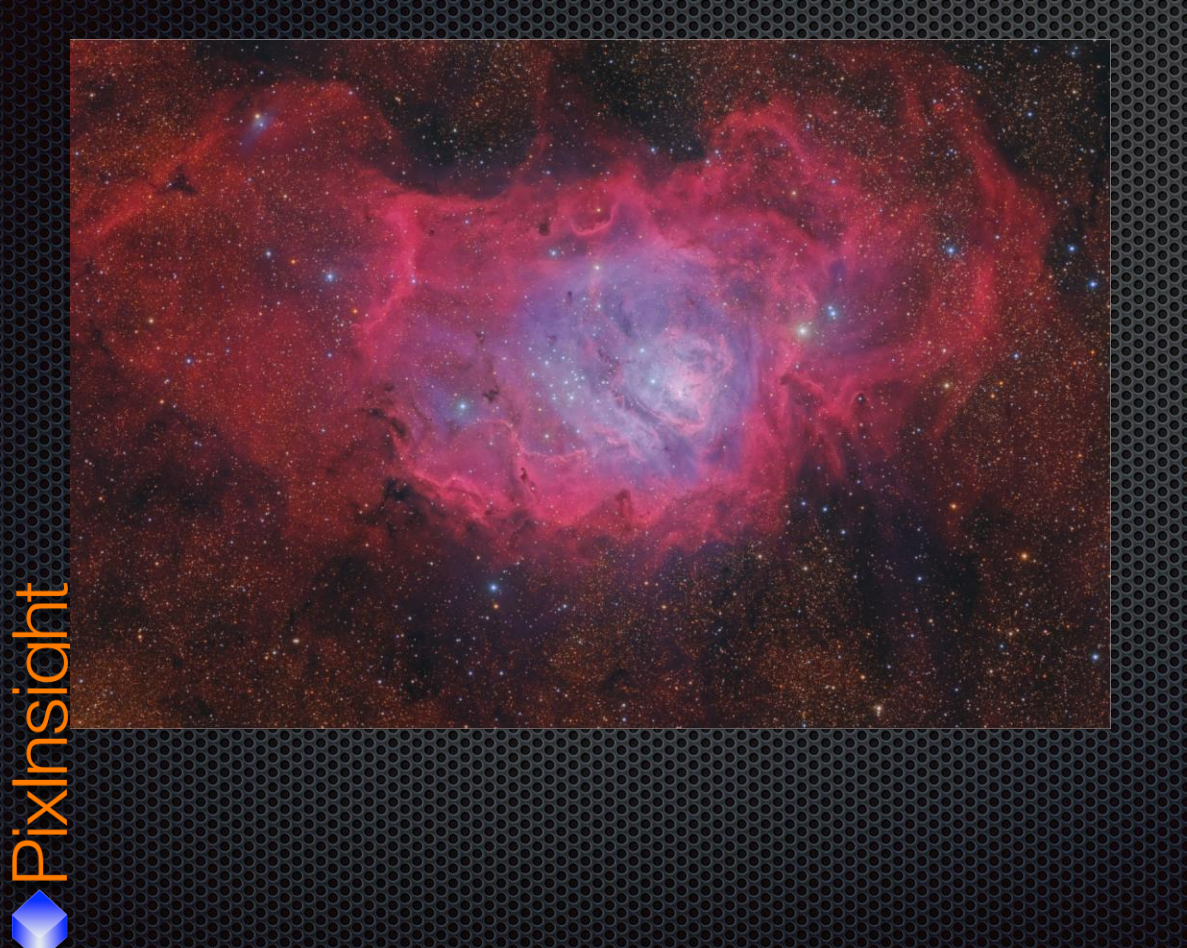

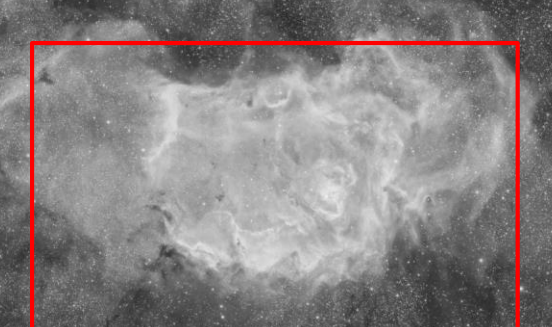

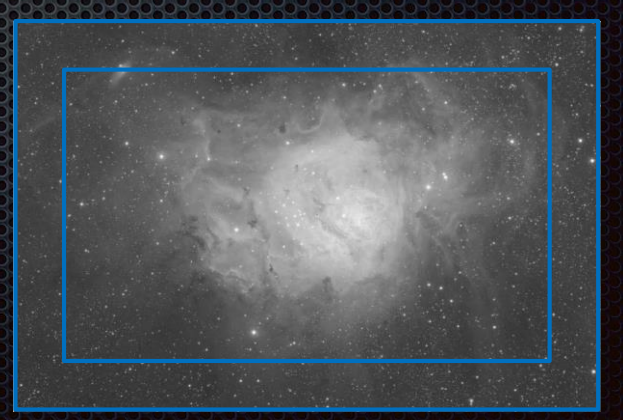

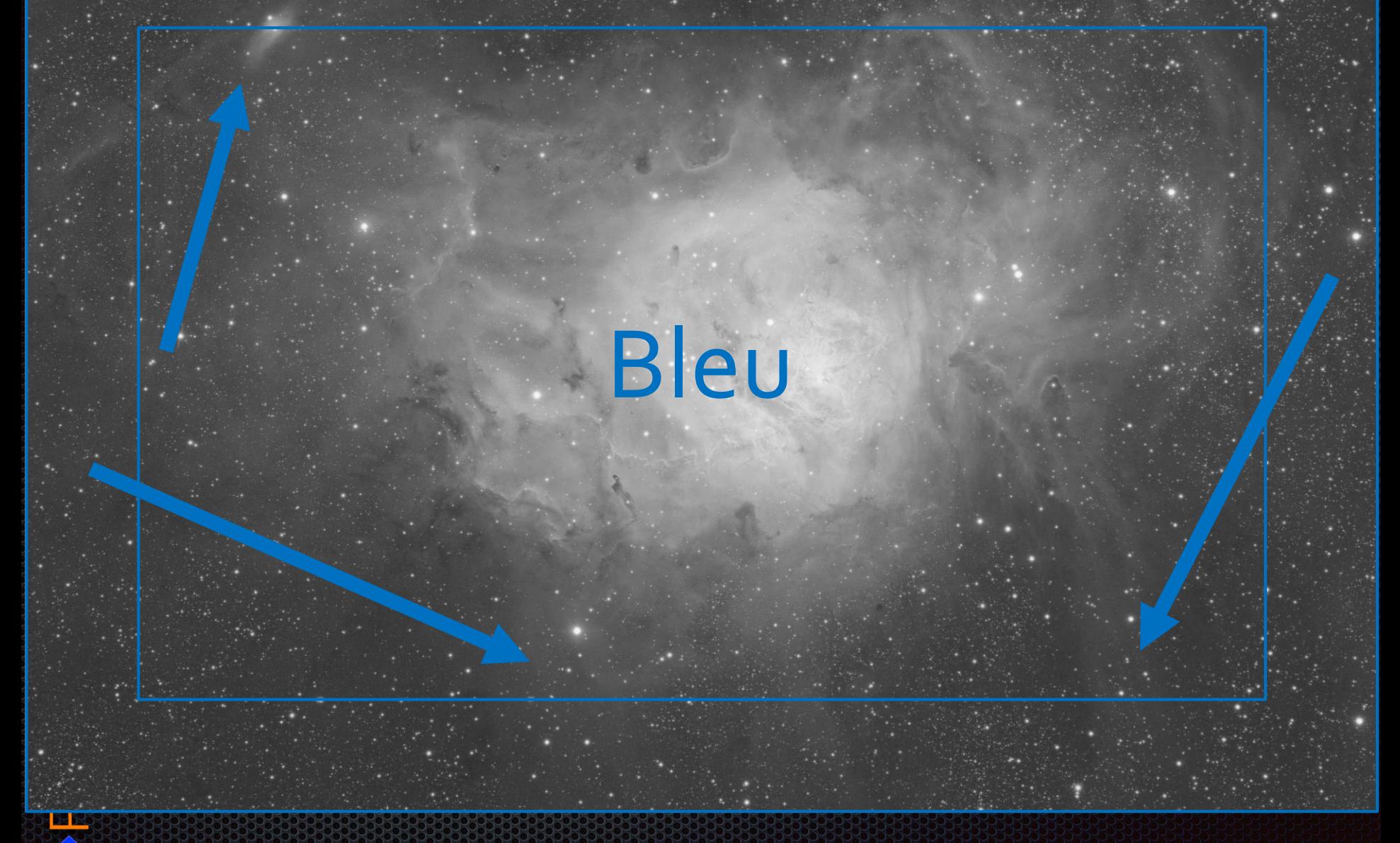

 $41 \times$ 

### **8 ÉTAPES IMPORTANTES**

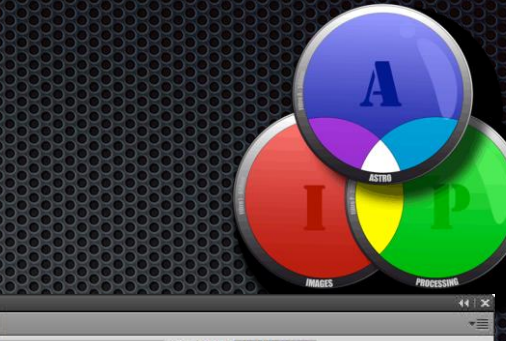

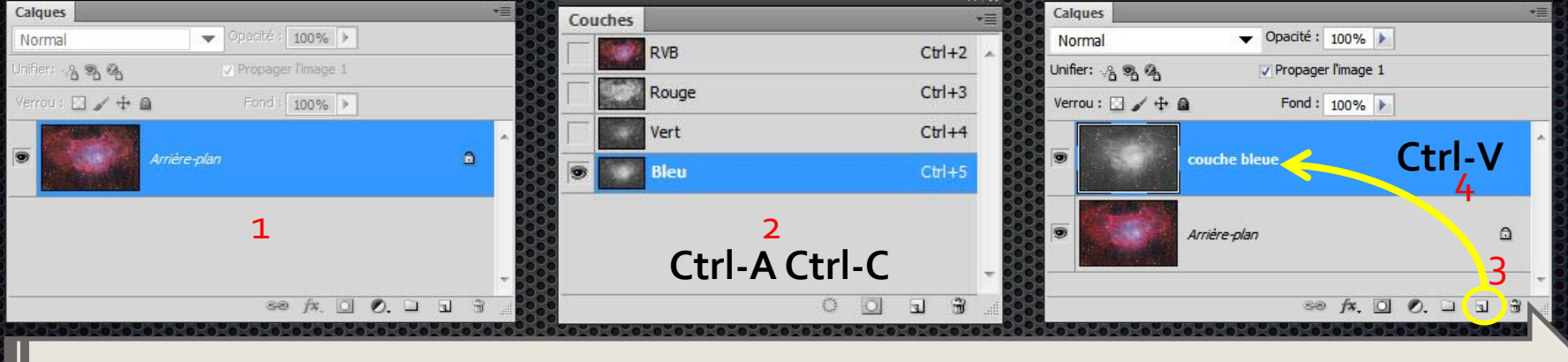

 $44 \times$ 

#### 44.15

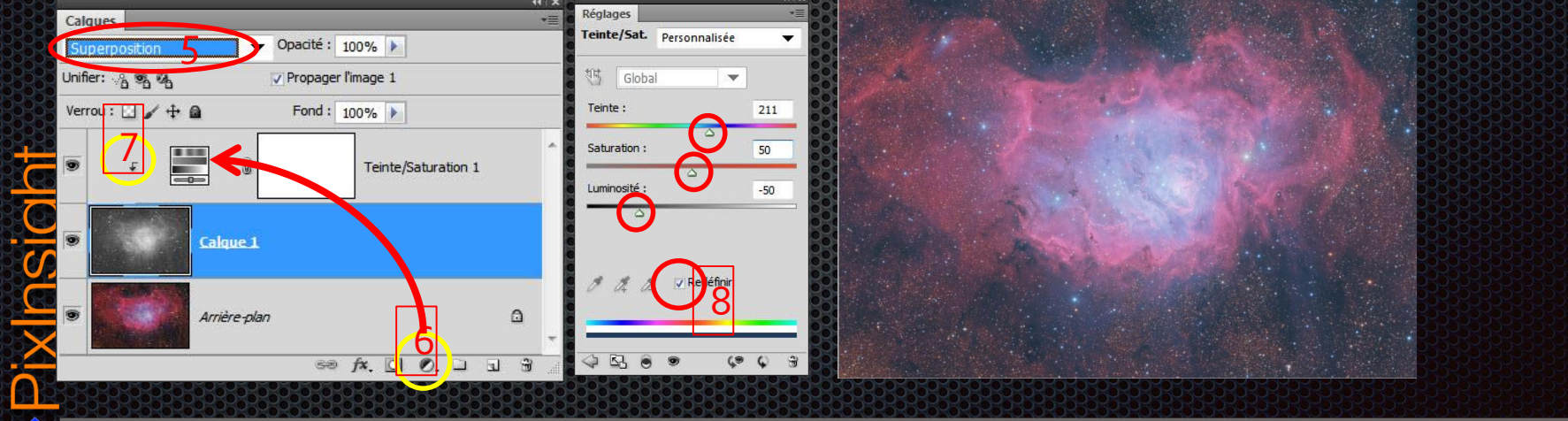

# **CONSÉQUENCES SUR L'HISTOGRAMME**

Avant ajout de la couche bleue

Après ajout de la couche bleue

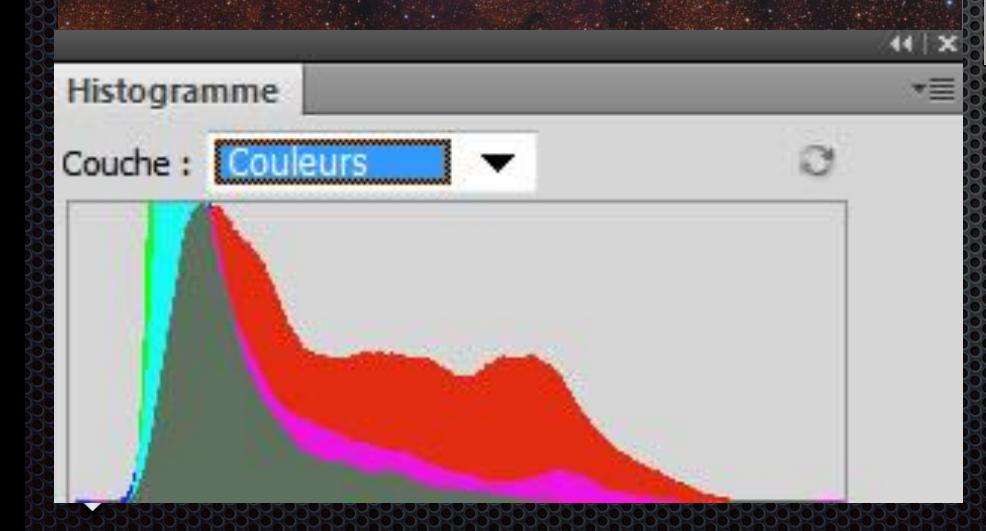

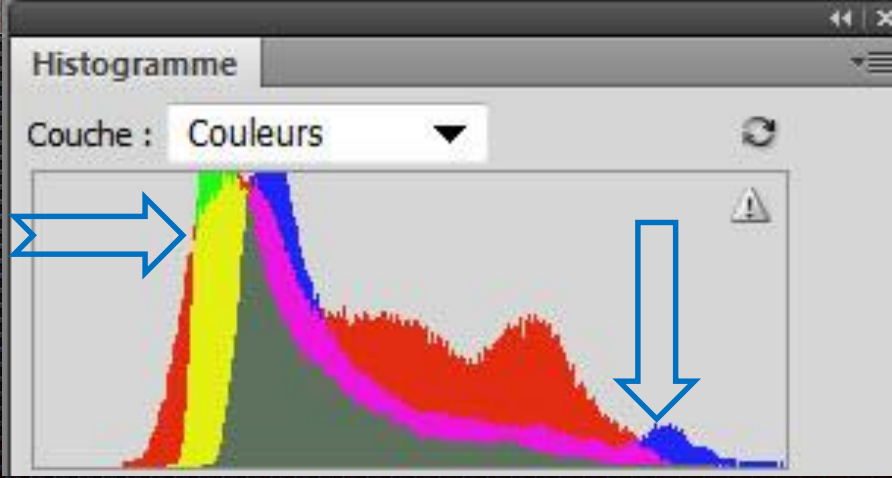

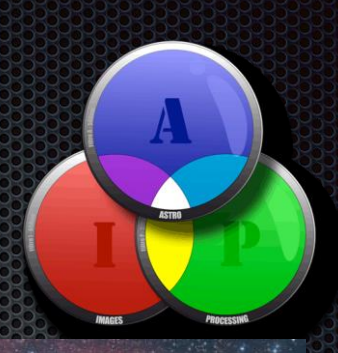

### **BALANCE DES COULEURS «TONS FONCÉS »**

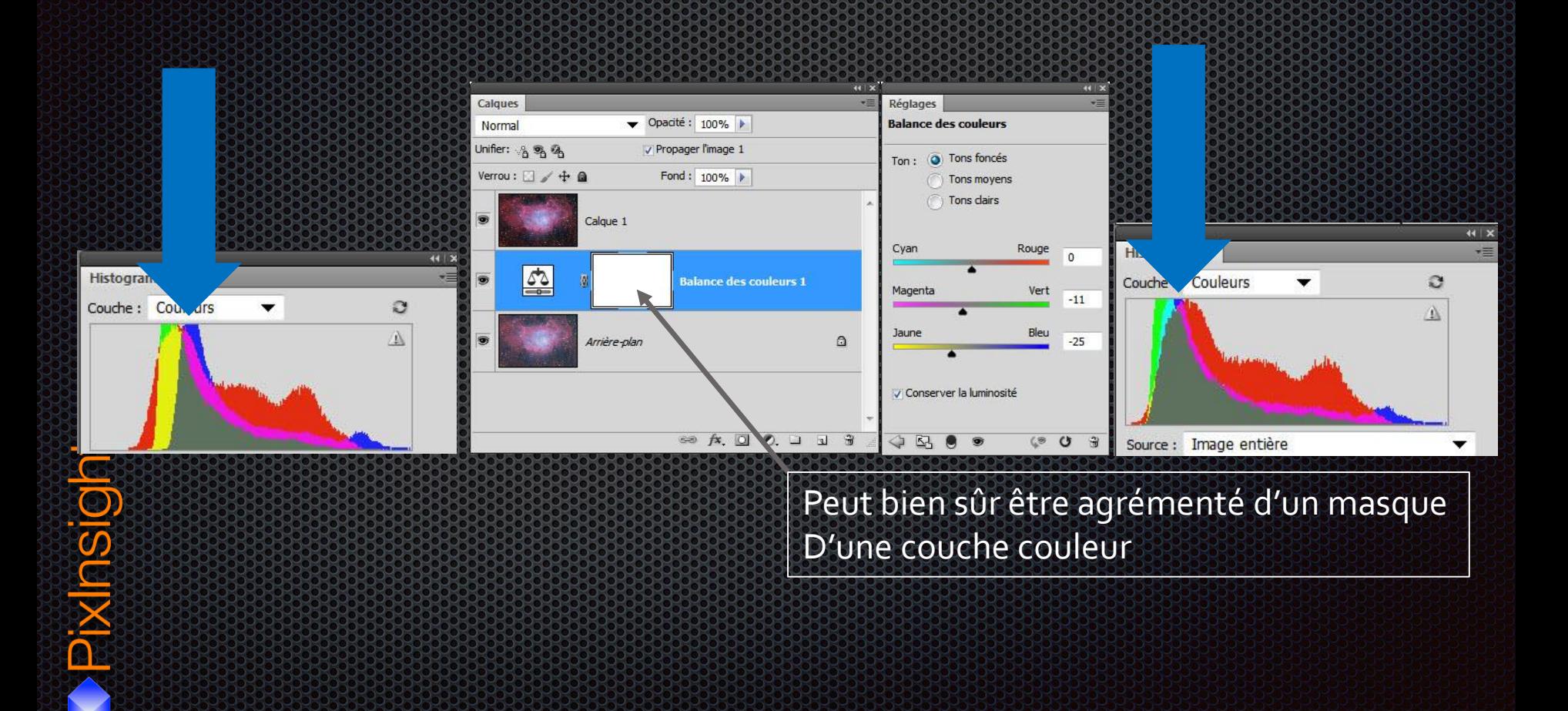

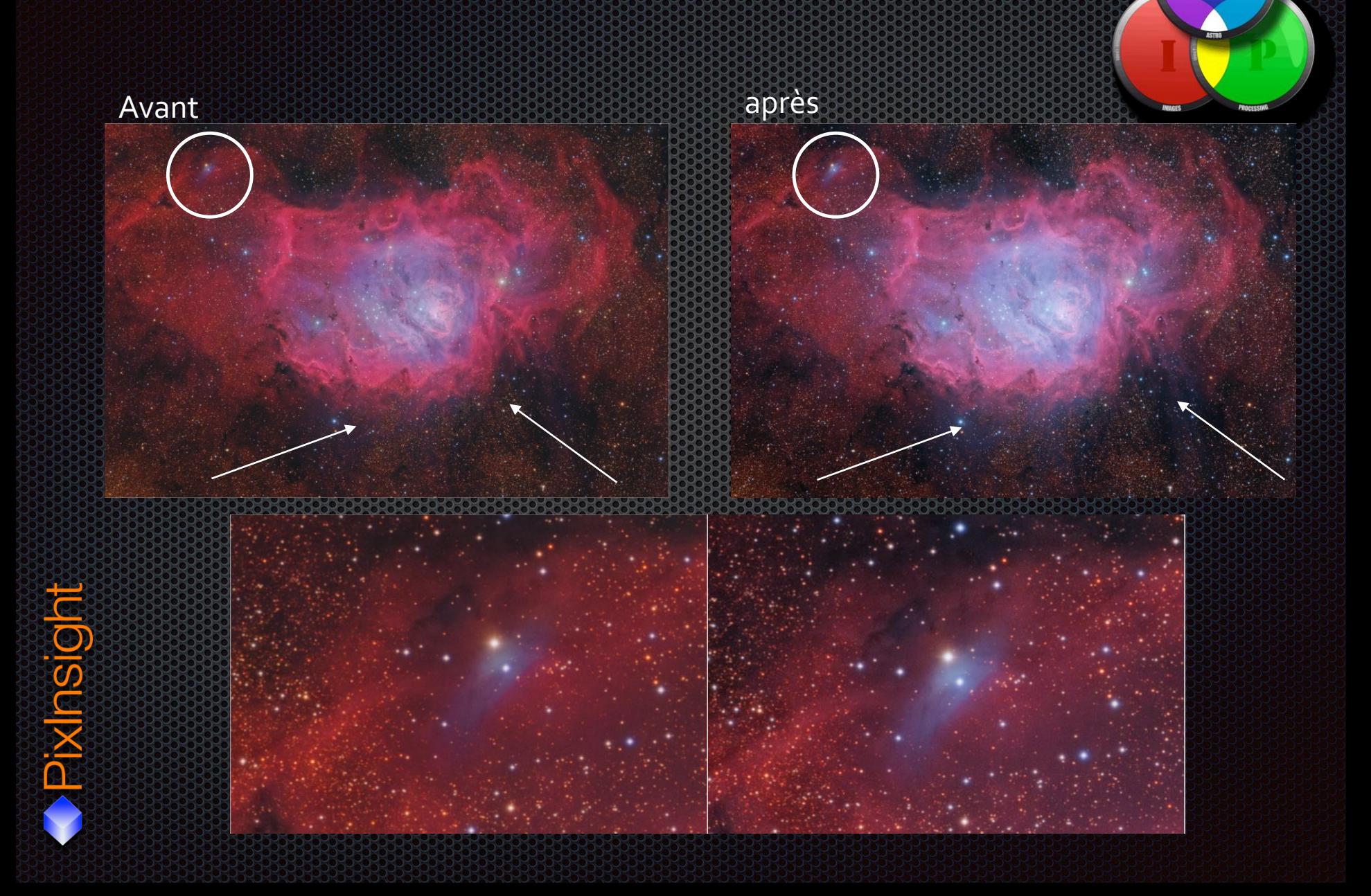

 $A$ 

Questions ?

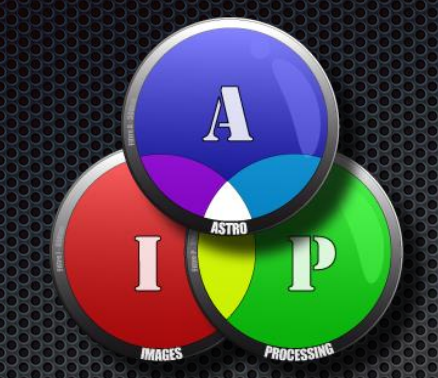

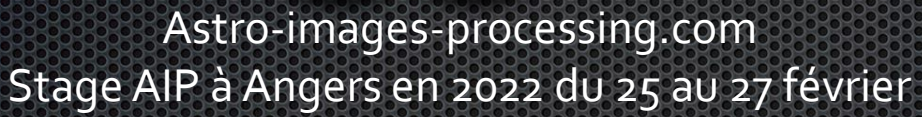

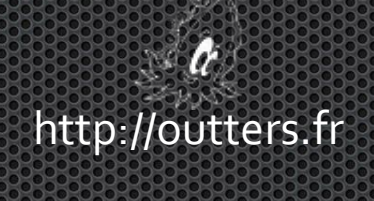

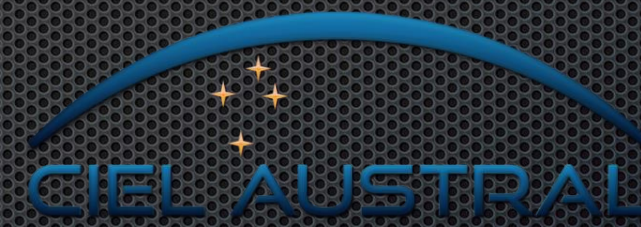

http://www.cielaustral.com/

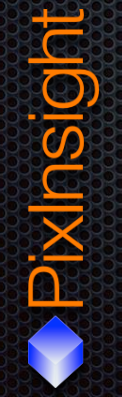